# <toc> Baroque

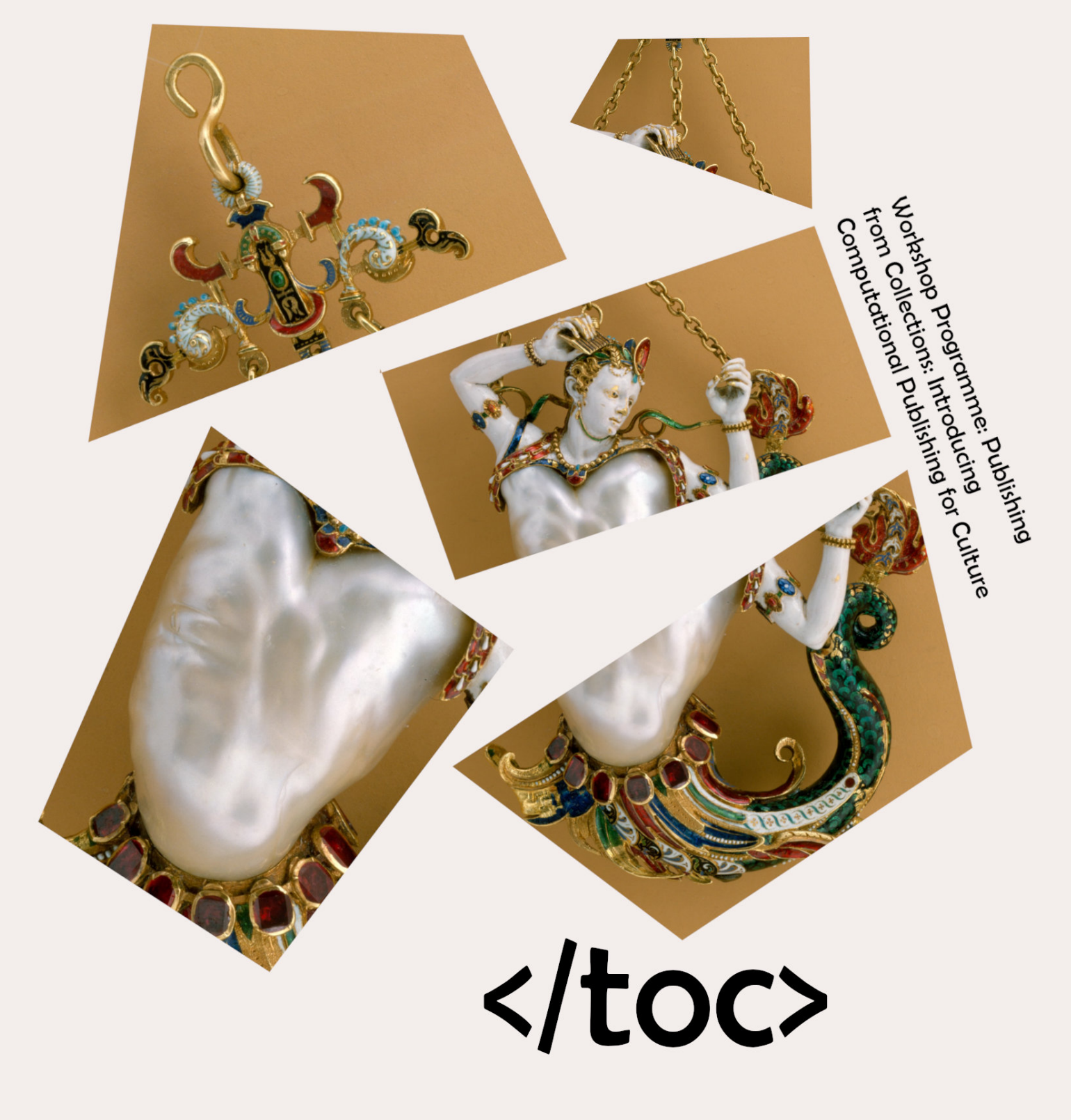

### **Workshop Programme** Publishing from Collections

by Simon Worthington

Draft 0.1

Published by: Open Science Lab Last updated: 2023-02-18 Created: 2023-02-15 Language: English (United States) Created by: Simon Worthington

4 | Workshop Programme

**Contract Contract** 

## **Contents**

#### Publishing from Collections: [Introducing Computational](#page-5-0) Publishing

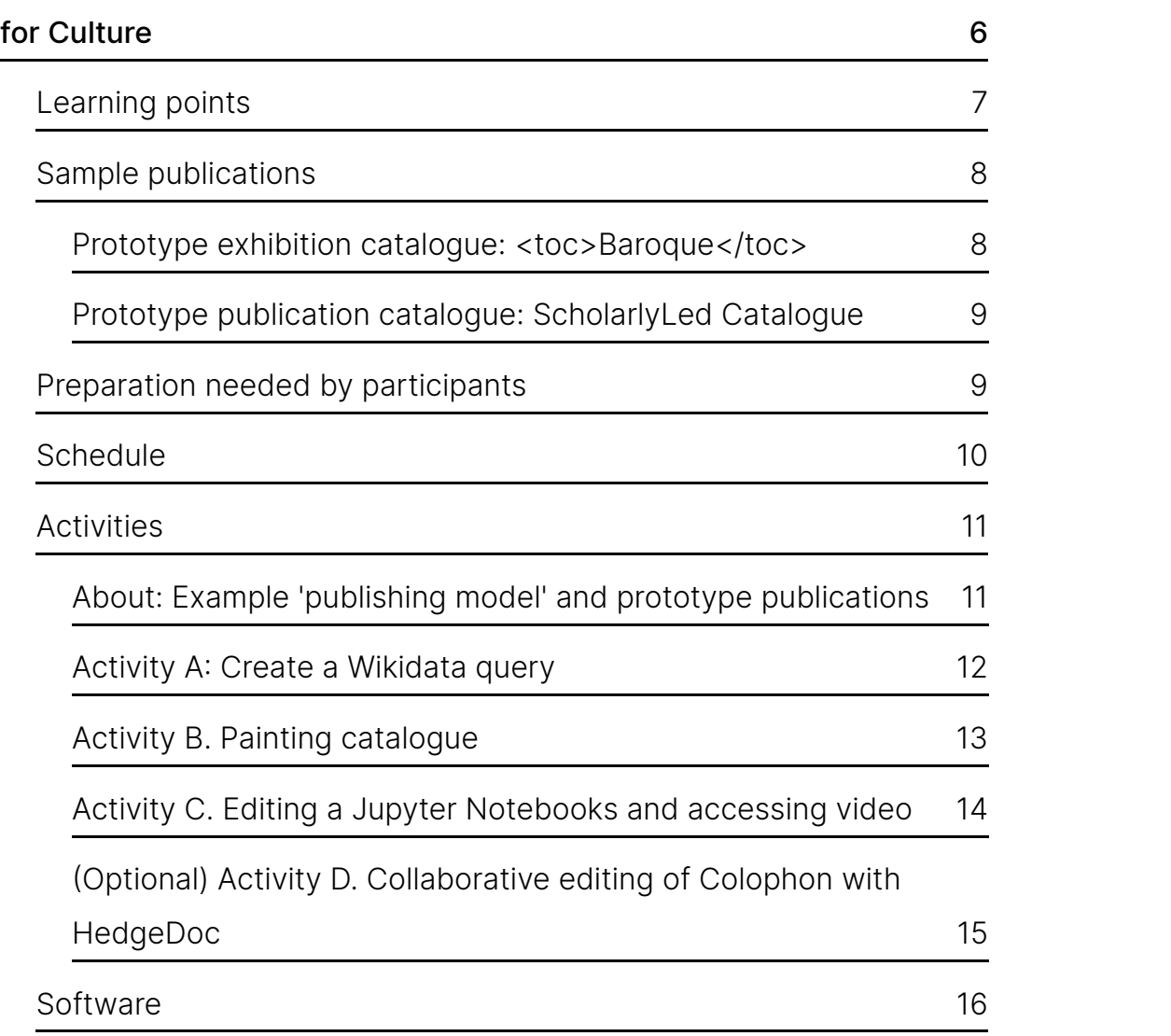

# <span id="page-5-0"></span>**Publishing from Collections: Introducing Computational Publishing for Culture**

Hands-on Workshop with Simon Worthington (NFDI4Culture @Open Science Lab, TIB, Hannover)

Monday, 20 February 2023

Workshop URL: [https://experimentalbooks.pubpub.org/programme](https://experimentalbooks.pubpub.org/programme-overview) overview

Open Notes: [https://demo.HedgeDoc.org/s/4gr9JvUS7](https://demo.hedgedoc.org/s/4gr9JvUS7)

Document DOI: [10.5281/zenodo.7652524](https://doi.org/10.5281/zenodo.7652524) | Author: Simon Worthington <https://orcid.org/0000-0002-8579-9717> | CC BY-SA 4.0 [International.](https://creativecommons.org/licenses/by-sa/4.0/)

*To edit [this document](https://write.handbuch.io/document/683) - request access by emailing [simon.worthington@tib.eu](https://mrchristian.github.io/Workshop-Publishing-from-Collections/uhtml/simon.worthington@tib.eu).*

All software used is open-source [OSI](https://opensource.org/) licence compliant. All content and other resources are open access with open licenced.

Computational publishing was developed in the life sciences and STEM subjects to allow publishers and authors to embed executable code, visualisations and advanced media objects alongside conventional text in

a document. This hands-on workshop demonstrates one way how humanities scholars might use computational publishing.

During the workshop, we will auto-compile catalogue publications for exhibitions or publication listings from multiple open data sources; and show how such compilations can be published multi-format: web, PDF, ebook, etc. A series of exercises, using Jupyter Notebooks for code and the Quarto platform to wrap up the notebooks for multi-format outputting, will give participants a practical introduction to some of the tools, possibilities and concepts of computational publishing.

#### <span id="page-6-0"></span>**Learning points**

In the workshop two demonstration catalogue publications will be shown *<toc>Baroque</toc>* and *Publication Catalogue.* A bundle of short exercises and demonstrations have been put together to cover:

- 1. Rendering a multi-format publication,
- 2. Asycrononous collective working and making a publication from multiple remote Linked Open Data (LOD) sources,
- 3. Creating a Wikidata query,
- 4. Displaying a painting catalogue sample collection from Wikidata LOD query for a multi-format publication,
- 5. Editing a Jupyter Notebook in MyBinder,
- 6. Embedding media objects: Video TIB AV Portal, and; 3D Kompakkt, and
- 7. Real-time collaborative editing with Hedge Doc and Fidus Writer.

#### <span id="page-7-1"></span><span id="page-7-0"></span>**Sample publications Prototype exhibition catalogue: <toc>Baroque</toc>**

### <toc> **Baroque**

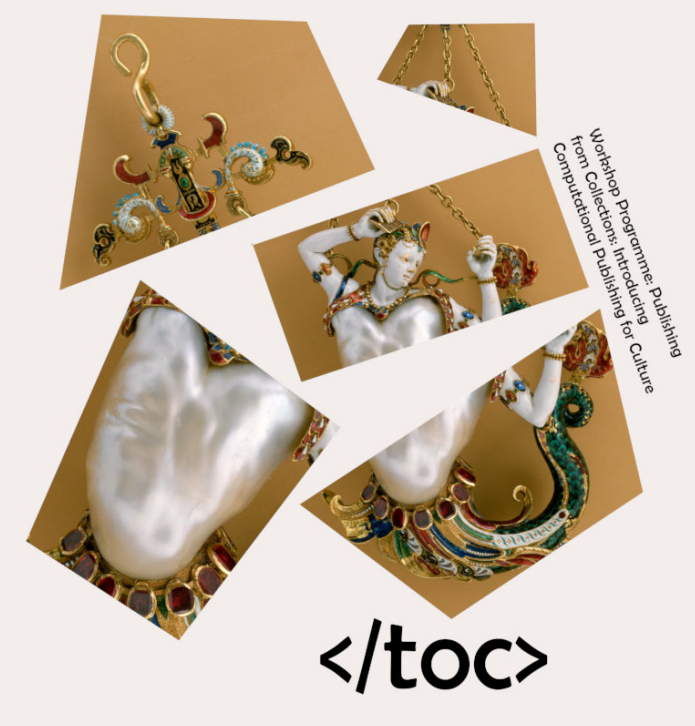

Image: Baroque pearl with [enamelled gold mounts](https://en.wikipedia.org/wiki/File:Pendant_in_the_form_of_a_siren_MET_DT7173.jpg) set with rubies. Creative [Commons](https://en.wikipedia.org/wiki/en:Creative_Commons) CC0 1.0 Universal Public Domain [Dedication.](https://creativecommons.org/publicdomain/zero/1.0/deed.en) This file was donated to Wikimedia Commons as part of a project by the [Metropolitan](https://commons.wikimedia.org/wiki/Commons:Met) Museum of Art.

A prototype framework publication for an exhibition catalogue.

The catalogue uses a Wikidata based collection of Bavarian collections of Baroque paintings. See: [17C Bavarian](https://www.wikidata.org/wiki/Wikidata:WikiProject_sum_of_all_paintings/Collection/Bavarian_State_Painting_Collections/17th_Century) painting

Publication URL: [https://simonxix.github.io/Experimental\\_Books\\_workshop/](https://simonxix.github.io/Experimental_Books_workshop/)

#### <span id="page-8-0"></span>**Prototype publication catalogue: ScholarlyLed Catalogue**

Sample output of publishers titles from the Thoth single source book metadata service API.

Publication URL: [https://simonxix.github.io/scholarled\\_catalogue/](https://simonxix.github.io/scholarled_catalogue/)

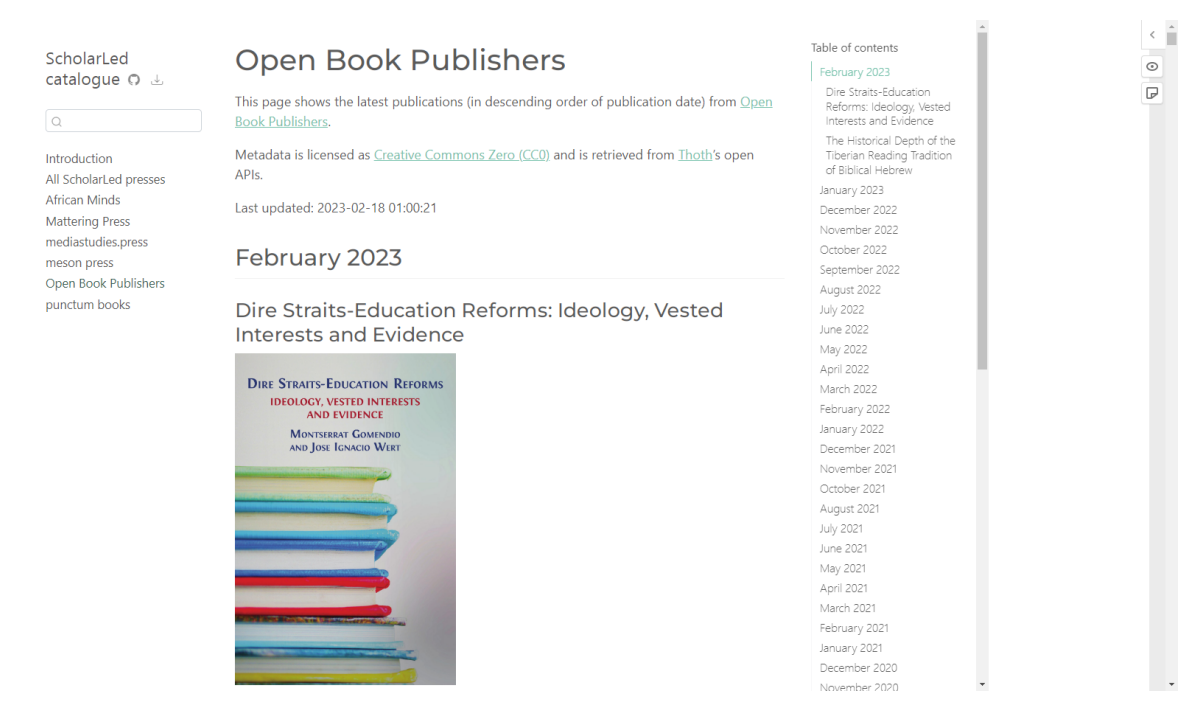

Screenshot: [ScholarLed catalogue](https://simonxix.github.io/scholarled_catalogue/)

#### <span id="page-8-1"></span>**Preparation needed by participants**

No account logins are needed.

The workshop will involve carrying out three activities aimed at giving some familiarity with using computational publishing to retrieve and assemble linked open data and its associated media into a publication.

The activities are organised into short fifteen minute time blocks, with a ten-minute review and/or publication render.

- Activity A. Wikidata query
- Activity B. Painting catalogue
- Activity C. Editing a Jupyter Notebooks and accessing video and 3D models (Semantic Kompakkt)
- *Optional* Activity D. Collaborative editing of Colophon with HedgeDoc

You might want to familiarize yourself with some of the platforms being used in the workshop, but this is not necessary to carry out the activities.

Wikidata query – <https://query.wikidata.org/>

Publishing from Collections: Introducing Computational Publishing for Culture | 9

- Wikimedia Commons Query Service (beta) https://commons [query.wikimedia.org/](https://commons-query.wikimedia.org/)
- Painting collection on Wikidata and the specific collection we'll be using – Sum of all [paintings](https://www.wikidata.org/wiki/Wikidata:WikiProject_sum_of_all_paintings/Collection) | [A](https://www.wikidata.org/wiki/Wikidata:WikiProject_sum_of_all_paintings/Collection/Bavarian_State_Painting_Collections/17th_Century)[ll painting collection](https://www.wikidata.org/wiki/Wikidata:WikiProject_sum_of_all_paintings/Collection)[s](https://www.wikidata.org/wiki/Wikidata:WikiProject_sum_of_all_paintings/Collection/Bavarian_State_Painting_Collections/17th_Century) | 17C Bavarian painting.
- Jupyter Notebooks <https://jupyter.org/>
- Quarto <https://quarto.org/>
- Semantic Kompakkt <https://semantic-kompakkt.de/>
- TIB AV Portal <https://av.tib.eu/>
- ADA Semantic Publishing Pipeline –<br><https://github.com/NFDI4Culture/ada>
- HedgeDoc – [https://HedgeDoc.org/](https://hedgedoc.org/)
- $\bullet$  Thoth <https://thoth.pub/>

#### <span id="page-9-0"></span>**Schedule**

15:00-17:00, Monday, 20 February 2023.

Two hours, 120 minutes.

- 1. Introduction by all workshop members: **10 minutes**
- 2. Overview and orientation: **5 minutes**
- 3. Activity A: Wikidata query building
	- 1. Task: **15 minutes**
	- 1. Whole group review: **10 minutes**
- 2. Activity B. Painting catalogue
	- 1. Task: **15 minutes**
	- 1. Render and whole group review: **10 minutes**
- 2. Bio-break (stretch and refresh time): **10 minutes**
- 3. Activity C. Editing a Jupyter Notebooks and accessing video and 3D models (Semantic Kompakkt)
	- 1. Task: **15 minutes**
	- 1. Render and whole group review: **10 minutes**
- 2. Conclusion and demos **20 minutes**
- 8. Optional Activity D. Collaborative editing of Colophon with HedgeDoc
- 1. Task
- 1. Render and whole group review

END

#### <span id="page-10-0"></span>**Activities**

#### <span id="page-10-1"></span>**About: Example 'publishing model'and prototype publications**

#### **Publishing model (use case)**

Preparation of a multi-format exhibition catalogue from a digital collection. The workflow enables the following:

- Contributors can work on separate documents asynchronously: cover, colophon, essay, catalogue, back matter, and metadata.
- Contributors can use different platforms independently to work on documents: Jupyter Notebooks, Fidus Writer, HedgeDoc, Google Docs, etc.
- Content and media used in publication is taken directly from sources so no copying and pasting, or errors in collation
- Visualisations and data analysis can be used in publications
- Multi-format outputs: web, PDF, e-book, markdown, JATS, BITS, etc
- Automatic templated typesetting

#### **Prototype publications**

- 1. Exhibition catalogue: *<toc>Baroque</toc>*, and
- 2. Publication catalogue: *ScholarlyLed Catalogue*.

#### **Prototype exhibition catalogue: <toc>Baroque</toc>**

A prototype framework publication for an exhibition catalogue.

The catalogue uses a Wikidata based collection of Bavarian collections of Baroque paintings. See: [17C Bavarian](https://www.wikidata.org/wiki/Wikidata:WikiProject_sum_of_all_paintings/Collection/Bavarian_State_Painting_Collections/17th_Century) painting

Publication URL: [https://simonxix.github.io/Experimental\\_Books\\_workshop/](https://simonxix.github.io/Experimental_Books_workshop/)

#### **Prototype publication catalogue: ScholarlyLed Catalogue**

Sample output of publishers titles from the Thoth single source book metadata service API.

The publication uses data from <https://thoth.pub/>

#### <span id="page-11-0"></span>**Activity A: Create a Wikidata query**

**Objective:** User builds a Wikidata query. See example query: paintings, Bavarian Collections, 1590 - 1750 - [query](https://query.wikidata.org/#%23defaultView%3AImageGrid%0ASELECT%20%3Fitem%20%3FitemLabel%20%3Finceptionyear%20%3Fcreator%20%3FcreatorLabel%20%3Fcopyright%20%3FcopyrightLabel%20%3Fimage%0AWHERE%0A%7B%0A%20%20%23%20find%20items%20which%3A%0A%20%20%23%20are%20instances%20of%20%28wdt%3AP31%29%20paintings%20%28wd%3AQ3305213%29%0A%20%20%23%20have%20the%20property%20%28wdt%3AP195%29%20of%20being%20in%20collection%20wd%3AQ812285%20%28Bavarian%20State%20Painting%20Collections%20https%3A%2F%2Fwww.wikidata.org%2Fwiki%2FWikidata%3AWikiProject_sum_of_all_paintings%2FCollection%2FBavarian_State_Painting_Collections%29%0A%20%20%3Fitem%20wdt%3AP31%20wd%3AQ3305213%20.%0A%20%20%3Fitem%20wdt%3AP195%20wd%3AQ812285%20.%0A%20%20%23%20get%20the%20item%27s%20creator%20property%20%28wdt%3AP170%29%0A%20%20%3Fitem%20wdt%3AP170%20%3Fcreator%20.%0A%20%20%23%20get%20the%20item%27s%20image%20property%20%28wdt%3AP18%29%0A%20%20%3Fitem%20wdt%3AP18%20%3Fimage%20.%0A%20%20%23%20get%20the%20item%27s%20copyright%20status%20%28wdt%3AP6216%29%0A%20%20%3Fitem%20wdt%3AP6216%20%3Fcopyright%20.%20%0A%20%20%20%20%7B%0A%20%20%20%20%3Fitem%20wdt%3AP571%20%3Finception.%0A%20%20%20%20BIND%28YEAR%28%3Finception%29%20AS%20%3Finceptionyear%29%0A%20%20%7D%0A%20%20UNION%0A%20%20%7B%0A%20%20%20%20MINUS%20%7B%20%3Fitem%20wdt%3AP571%20_%3Ab30.%20%7D%0A%20%20%20%20%3Fitem%20wdt%3AP170%20%3Fcreator.%0A%20%20%20%20%3Fcreator%20wdt%3AP569%20%3Fdob%3B%0A%20%20%20%20%20%20wdt%3AP570%20%3Fdod.%0A%20%20%20%20BIND%28%28%28%28YEAR%28%3Fdod%29%29%20-%20%28YEAR%28%3Fdob%29%29%29%20%2F%202%20%29%20%2B%20%28YEAR%28%3Fdob%29%29%20AS%20%3Finceptionyear%29%0A%20%20%7D%0A%20%20UNION%0A%20%20%7B%0A%20%20%20%20MINUS%20%7B%20%3Fitem%20wdt%3AP571%20_%3Ab31.%20%7D%0A%20%20%20%20%3Fitem%20wdt%3AP170%20%3Fcreator.%0A%20%20%20%20MINUS%20%7B%20%3Fcreator%20wdt%3AP570%20_%3Ab32.%20%7D%0A%20%20%20%20%3Fcreator%20wdt%3AP569%20%3Fdob.%0A%20%20%20%20BIND%28%28YEAR%28%3Fdob%29%29%20%2B%2050%20%20AS%20%3Finceptionyear%29%0A%20%20%7D%0A%20%20%23%20filter%20out%20all%20paintings%20not%20created%20between%20the%20years%201600%20and%201700%0A%20%20FILTER%28%281600%20%20%3C%3D%20%3Finceptionyear%29%20%26%26%20%28%3Finceptionyear%20%3C%201700%20%29%29%0A%20%20SERVICE%20wikibase%3Alabel%20%7B%20bd%3AserviceParam%20wikibase%3Alanguage%20%22%5BAUTO_LANGUAGE%5D%22.%20%7D%20%7D%0A%23%20limit%20to%20nine%20results%0ALIMIT%209) link

**External LOD and media used:** Wikidata LOD, and Wiki Commons, Web Gallery of Art (images) - <https://www.wga.hu/>

**Notes:** Wikidata Query ([help\)](https://www.wikidata.org/wiki/Wikidata:SPARQL_query_service/Wikidata_Query_Help)

- Allows for non-expert query building with plain language
- View query as plain language and as code
- Experience of building a query
- Contact with some basic building blocks of Wikidata
- View and export SPARQL query

#### **Steps**

- 1. Go to <https://query.wikidata.org/>
- 2. Build a query around the [17C Bavarian](https://www.wikidata.org/wiki/Wikidata:WikiProject_sum_of_all_paintings/Collection/Bavarian_State_Painting_Collections/17th_Century) painting collection to replicate the catalogue selection to be used in Activity B. Example:
	- 1. Code:

[https://github.com/SimonXIX/Experimental\\_Books\\_workshop/blob/m](https://github.com/SimonXIX/Experimental_Books_workshop/blob/main/paintings.ipynb) ain/paintings.ipynb

- 2. Rendering: [https://simonxix.github.io/Experimental\\_Books\\_workshop/paintings.h](https://simonxix.github.io/Experimental_Books_workshop/paintings.html) tml
- 3. Example: Paintings; in collection; Bavarian Collections; 1600 1700 - [query](https://query.wikidata.org/#%23defaultView%3AImageGrid%0ASELECT%20%3Fitem%20%3FitemLabel%20%3Finceptionyear%20%3Fcreator%20%3FcreatorLabel%20%3Fcopyright%20%3FcopyrightLabel%20%3Fimage%0AWHERE%0A%7B%0A%20%20%23%20find%20items%20which%3A%0A%20%20%23%20are%20instances%20of%20%28wdt%3AP31%29%20paintings%20%28wd%3AQ3305213%29%0A%20%20%23%20have%20the%20property%20%28wdt%3AP195%29%20of%20being%20in%20collection%20wd%3AQ812285%20%28Bavarian%20State%20Painting%20Collections%20https%3A%2F%2Fwww.wikidata.org%2Fwiki%2FWikidata%3AWikiProject_sum_of_all_paintings%2FCollection%2FBavarian_State_Painting_Collections%29%0A%20%20%3Fitem%20wdt%3AP31%20wd%3AQ3305213%20.%0A%20%20%3Fitem%20wdt%3AP195%20wd%3AQ812285%20.%0A%20%20%23%20get%20the%20item%27s%20creator%20property%20%28wdt%3AP170%29%0A%20%20%3Fitem%20wdt%3AP170%20%3Fcreator%20.%0A%20%20%23%20get%20the%20item%27s%20image%20property%20%28wdt%3AP18%29%0A%20%20%3Fitem%20wdt%3AP18%20%3Fimage%20.%0A%20%20%23%20get%20the%20item%27s%20copyright%20status%20%28wdt%3AP6216%29%0A%20%20%3Fitem%20wdt%3AP6216%20%3Fcopyright%20.%20%0A%20%20%20%20%7B%0A%20%20%20%20%3Fitem%20wdt%3AP571%20%3Finception.%0A%20%20%20%20BIND%28YEAR%28%3Finception%29%20AS%20%3Finceptionyear%29%0A%20%20%7D%0A%20%20UNION%0A%20%20%7B%0A%20%20%20%20MINUS%20%7B%20%3Fitem%20wdt%3AP571%20_%3Ab30.%20%7D%0A%20%20%20%20%3Fitem%20wdt%3AP170%20%3Fcreator.%0A%20%20%20%20%3Fcreator%20wdt%3AP569%20%3Fdob%3B%0A%20%20%20%20%20%20wdt%3AP570%20%3Fdod.%0A%20%20%20%20BIND%28%28%28%28YEAR%28%3Fdod%29%29%20-%20%28YEAR%28%3Fdob%29%29%29%20%2F%202%20%29%20%2B%20%28YEAR%28%3Fdob%29%29%20AS%20%3Finceptionyear%29%0A%20%20%7D%0A%20%20UNION%0A%20%20%7B%0A%20%20%20%20MINUS%20%7B%20%3Fitem%20wdt%3AP571%20_%3Ab31.%20%7D%0A%20%20%20%20%3Fitem%20wdt%3AP170%20%3Fcreator.%0A%20%20%20%20MINUS%20%7B%20%3Fcreator%20wdt%3AP570%20_%3Ab32.%20%7D%0A%20%20%20%20%3Fcreator%20wdt%3AP569%20%3Fdob.%0A%20%20%20%20BIND%28%28YEAR%28%3Fdob%29%29%20%2B%2050%20%20AS%20%3Finceptionyear%29%0A%20%20%7D%0A%20%20%23%20filter%20out%20all%20paintings%20not%20created%20between%20the%20years%201600%20and%201700%0A%20%20FILTER%28%281600%20%20%3C%3D%20%3Finceptionyear%29%20%26%26%20%28%3Finceptionyear%20%3C%201700%20%29%29%0A%20%20SERVICE%20wikibase%3Alabel%20%7B%20bd%3AserviceParam%20wikibase%3Alanguage%20%22%5BAUTO_LANGUAGE%5D%22.%20%7D%20%7D%0A%23%20limit%20to%20nine%20results%0ALIMIT%209) link
- 3. *Step-by-step instructions* to replicate parts of this [query](https://query.wikidata.org/#%23defaultView%3AImageGrid%0ASELECT%20%3Fitem%20%3FitemLabel%20%3Finceptionyear%20%3Fcreator%20%3FcreatorLabel%20%3Fcopyright%20%3FcopyrightLabel%20%3Fimage%0AWHERE%0A%7B%0A%20%20%23%20find%20items%20which%3A%0A%20%20%23%20are%20instances%20of%20%28wdt%3AP31%29%20paintings%20%28wd%3AQ3305213%29%0A%20%20%23%20have%20the%20property%20%28wdt%3AP195%29%20of%20being%20in%20collection%20wd%3AQ812285%20%28Bavarian%20State%20Painting%20Collections%20https%3A%2F%2Fwww.wikidata.org%2Fwiki%2FWikidata%3AWikiProject_sum_of_all_paintings%2FCollection%2FBavarian_State_Painting_Collections%29%0A%20%20%3Fitem%20wdt%3AP31%20wd%3AQ3305213%20.%0A%20%20%3Fitem%20wdt%3AP195%20wd%3AQ812285%20.%0A%20%20%23%20get%20the%20item%27s%20creator%20property%20%28wdt%3AP170%29%0A%20%20%3Fitem%20wdt%3AP170%20%3Fcreator%20.%0A%20%20%23%20get%20the%20item%27s%20image%20property%20%28wdt%3AP18%29%0A%20%20%3Fitem%20wdt%3AP18%20%3Fimage%20.%0A%20%20%23%20get%20the%20item%27s%20copyright%20status%20%28wdt%3AP6216%29%0A%20%20%3Fitem%20wdt%3AP6216%20%3Fcopyright%20.%20%0A%20%20%20%20%7B%0A%20%20%20%20%3Fitem%20wdt%3AP571%20%3Finception.%0A%20%20%20%20BIND%28YEAR%28%3Finception%29%20AS%20%3Finceptionyear%29%0A%20%20%7D%0A%20%20UNION%0A%20%20%7B%0A%20%20%20%20MINUS%20%7B%20%3Fitem%20wdt%3AP571%20_%3Ab30.%20%7D%0A%20%20%20%20%3Fitem%20wdt%3AP170%20%3Fcreator.%0A%20%20%20%20%3Fcreator%20wdt%3AP569%20%3Fdob%3B%0A%20%20%20%20%20%20wdt%3AP570%20%3Fdod.%0A%20%20%20%20BIND%28%28%28%28YEAR%28%3Fdod%29%29%20-%20%28YEAR%28%3Fdob%29%29%29%20%2F%202%20%29%20%2B%20%28YEAR%28%3Fdob%29%29%20AS%20%3Finceptionyear%29%0A%20%20%7D%0A%20%20UNION%0A%20%20%7B%0A%20%20%20%20MINUS%20%7B%20%3Fitem%20wdt%3AP571%20_%3Ab31.%20%7D%0A%20%20%20%20%3Fitem%20wdt%3AP170%20%3Fcreator.%0A%20%20%20%20MINUS%20%7B%20%3Fcreator%20wdt%3AP570%20_%3Ab32.%20%7D%0A%20%20%20%20%3Fcreator%20wdt%3AP569%20%3Fdob.%0A%20%20%20%20BIND%28%28YEAR%28%3Fdob%29%29%20%2B%2050%20%20AS%20%3Finceptionyear%29%0A%20%20%7D%0A%20%20%23%20filter%20out%20all%20paintings%20not%20created%20between%20the%20years%201600%20and%201700%0A%20%20FILTER%28%281600%20%20%3C%3D%20%3Finceptionyear%29%20%26%26%20%28%3Finceptionyear%20%3C%201700%20%29%29%0A%20%20SERVICE%20wikibase%3Alabel%20%7B%20bd%3AserviceParam%20wikibase%3Alanguage%20%22%5BAUTO_LANGUAGE%5D%22.%20%7D%20%7D%0A%23%20limit%20to%20nine%20results%0ALIMIT%209) link base on this collection [17C Bavarian](https://www.wikidata.org/wiki/Wikidata:WikiProject_sum_of_all_paintings/Collection/Bavarian_State_Painting_Collections/17th_Century) painting:
	- 1. Go to <https://query.wikidata.org/>
	- 2. Enable split view with *i info* button top left.
	- 3. Filter: **instance of** [P31](https://www.wikidata.org/wiki/Property:P31), **painting** [Q3305213](https://www.wikidata.org/wiki/Q3305213) wdt:P31 wd:Q3305213.
	- 4. Filter: **collection** [P195,](https://www.wikidata.org/wiki/Property:P195) **Bavarian State Painting Collection** [Q812285](https://www.wikidata.org/wiki/Q812285) - wdt:P195 wd:Q812285.
	- 5. Play button bottom left renders query below
	- 6. Show: **creator** [P170;](https://www.wikidata.org/wiki/Property:P170) **image** [P18](https://www.wikidata.org/wiki/Property:P18); **copyright status** [P6216](https://www.wikidata.org/wiki/Property:P6216); **inception** [P571](https://www.wikidata.org/wiki/Property:P571).
- 7. Play button bottom left renders query below
- 8. Image grid view :-)
- 9. Limit
- 10. Dates from to 1590-1750 (code only) BIND(YEAR(?inception) AS ? inceptionyear) FILTER((1590 <= ?inceptionyear) && (?inceptionyear < 1750 ))
- 11. Link query: <https://w.wiki/6MGX> results: <https://w.wiki/6MGY>
- 4. Participants can change the selection criteria around the available criteria: artists, dates, etc., as in collection [17C Bavarian](https://www.wikidata.org/wiki/Wikidata:WikiProject_sum_of_all_paintings/Collection/Bavarian_State_Painting_Collections/17th_Century) painting
- 5. Completion: Paste your query link into the HedgeDoc link provided. [https://demo.HedgeDoc.org/s/4gr9JvUS7](https://demo.hedgedoc.org/s/4gr9JvUS7) - END of activity.

#### <span id="page-12-0"></span>**Activity B. Painting catalogue**

*NB: This is a guided demonstration activity due to the large number of steps involved. Participants will be able to make suggestions and requests for edits.*

**Objective:** Make a section of nine paintings for the exhibition catalogue to be selected from Wikidata and rendered multi-format in Quarto.

**External LOD and media used:** Wikidata LOD,and Wiki commons, Web Gallery of Art - <https://www.wga.hu/>

**Notes:** Jupyter Notebooks retrieval of content from Wikidata and rendering in Quarto.

- Review a query being used in Jupyter Notebooks
- Inclusion of media in a publication
- Editing a Jupyter Notebook
- Multi-format outputs
- Basics of Quarto rendering and publishing

#### **Links:**

1. Code:

[https://github.com/SimonXIX/Experimental\\_Books\\_workshop/blob/main/](https://github.com/SimonXIX/Experimental_Books_workshop/blob/main/paintings.ipynb) paintings.ipynb

2. Rendering: [https://simonxix.github.io/Experimental\\_Books\\_workshop/paintings.html](https://simonxix.github.io/Experimental_Books_workshop/paintings.html)

#### **Steps**

1. View code and rendering and explain steps

- 2. Demonstrate a change in the Notebook code configuration and output, simplest is the increase in the LIMIT of items.
- 3. Show and talk through full items as they exist on Wikidata.
- 4. Depending on current Notebook configuration invite suggestions for changes to the configurations of items being retrieved by the Notebook processing. If this is possible  $-$  re-render the publication.
- 5. Show the TOC feature of Quarto of how documents are combined!!! On GitHub the [TOC](https://github.com/SimonXIX/Experimental_Books_workshop/blob/main/_quarto.yml) can been seen. At some point W3C table of contents concepts [\(doc\\_toc](https://www.w3.org/TR/dpub-aria-1.0/)) and [Manifest](https://www.w3.org/TR/pub-manifest/) standards could be used which would extend the interoperability.

End of activity: Bio break!

#### <span id="page-13-0"></span>**Activity C. Editing a Jupyter Notebooks and accessing video**

**Objective:** Running and editing Juypter Notebooks in MyBinder and retrieving video and 3D models as embeds.

**External LOD and media used:** TIB AV Portal, and Semantic Kompakkt

**Notes:** Jupyter Notebooks editing in MyBinder

- Run a Jupyter Notebook in MyBinder
- Edit a Jupyter Notebook
- Render a Jupyter Notebooks

#### **Links:**

- Sample Jupyter Notebook: Video and [3D Notebook](https://github.com/NFDI4Culture/video-and-3d-notebook) embeds
- TIB AV Portal: <https://av.tib.eu/>
- Semantic Kompakkt demo site: <https://kompakkt.wbworkshop.tibwiki.io/explore>
- View a model, copy the iframe embed from the folder icon, top right. In the Notebook paste in the complete iframe cover replacing the existing iframe: <iframe name="Doric Column" src="https://kompakkt.wbworkshop.tibwiki.io/viewer/? entity=63e8c22910e4f555d1f656ca&mode=open" allowfullscreen loading="lazy" > </iframe>

#### **Steps**

1. [Open Notebook](https://github.com/NFDI4Culture/video-and-3d-notebook) in the browser using MyBinder - Video and 3D Notebook embeds - click the 'launch binder' button to run the Notebook in MyBinder.

- 2. Add new videos and 3D models to the Notebook from TIB AV Portal and Semantic Kompakkt.
	- 1. Open a second browser tab and load TIB AV [Portal](https://av.tib.eu/)
	- 2. Choose a video and copy across the video ID from the URL <https://av.tib.eu/media/60729>
	- 3. Paste the video ID into the video iframe field and run the cell to render
	- 4. Open Semantic Kompakkt demo site: <https://kompakkt.wbworkshop.tibwiki.io/explore>
	- 5. View a model, copy the iframe embed from the folder icon, top right. In the Notebook paste in the complete iframe cover replacing the existing iframe: <iframe name="Doric Column" src="https://kompakkt.wbworkshop.tibwiki.io/viewer/? entity=63e8c22910e4f555d1f656ca&mode=open" allowfullscreen loading="lazy" > </iframe>
- 3. Run the Notebook
- 4. 3D view size, we can make the initial view bigger, add: <iframe width="1200" height="630"
- 5. Download Notebook
- 6. Render some videos and 3D models in the Quarto book. Pass along **video id codes** and **3d models** using a hedge doc and chat to the Quarto render. The rendering and final display will take less than 10 minutes (hopefully): a. The code needs to be added to the main repo; b. Rendered locally; c. Uploaded to GitHub; d. Time for GitHub Pages to finish loading.
	- 1. Code:

[https://github.com/SimonXIX/Experimental\\_Books\\_workshop/blob/m](https://github.com/SimonXIX/Experimental_Books_workshop/blob/main/paintings.ipynb) ain/paintings.ipynb

2. Rendering: [https://simonxix.github.io/Experimental\\_Books\\_workshop/paintings.h](https://simonxix.github.io/Experimental_Books_workshop/paintings.html) tml

#### <span id="page-14-0"></span>**(Optional) Activity D. Collaborative editing of Colophon with HedgeDoc**

**Objective:** Editing 'Colophon' HedgeDoc to be included in publication. Quarto TOC function allows documented to be edited in different remote applications – which is one approach to asynchronous editing.

#### **External editing platform:** HedgeDoc

**Notes:** Remote async editing

- Editing with HedgeDoc
- Multi-user real-time editing
- Editing a Markdown document
- Saving as a Gist Git document (temporary file)
- Saving to Quarto

#### **Links:**

Colophon HedgeDoc: <https://demo.hedgedoc.org/s/Xzv9WrAjg>

#### **Steps**

- 1. Colophon HedgeDoc: <https://demo.hedgedoc.org/s/Xzv9WrAjg>
- 2. Save as Gist
- 3. Make commit to Git Repo
- 4. Render Quarto

#### <span id="page-15-0"></span>**Software**

Over 2023/24 the computational components will be added to the *ADA Semantic Publishing Pipeline* as well as introducing **Vivliostyle Create Book** markdown renderer and swapping to **Jupyter Book** computational book platform away from Quarto – <https://github.com/NFDI4Culture/ada>

- Wikidata <https://www.wikidata.org/>
- Jupyter Notebooks <https://jupyter.org/>
- Jupyter Book <https://jupyterbook.org/>
- Quarto <https://quarto.org/>
- Semantic Kompakkt <https://semantic-kompakkt.de/>
- TIB AV Portal <https://av.tib.eu/>
- HedgeDoc – [https://HedgeDoc.org/](https://hedgedoc.org/)
- $\bullet$  Thoth <https://thoth.pub/>
- Vivliostyle <https://vivliostyle.org/>
	- [Create](https://vivliostyle.org/make-books-with-create-book/) Book Markdown renderer
- Wikibase –<https://wikiba.se/>

*To edit [this document](https://write.handbuch.io/document/683) - request access by emailing [simon.worthington@tib.eu](https://mrchristian.github.io/Workshop-Publishing-from-Collections/uhtml/simon.worthington@tib.eu).*